## **Daftar Isi**

## **Bagian 1 Open Office Writer**

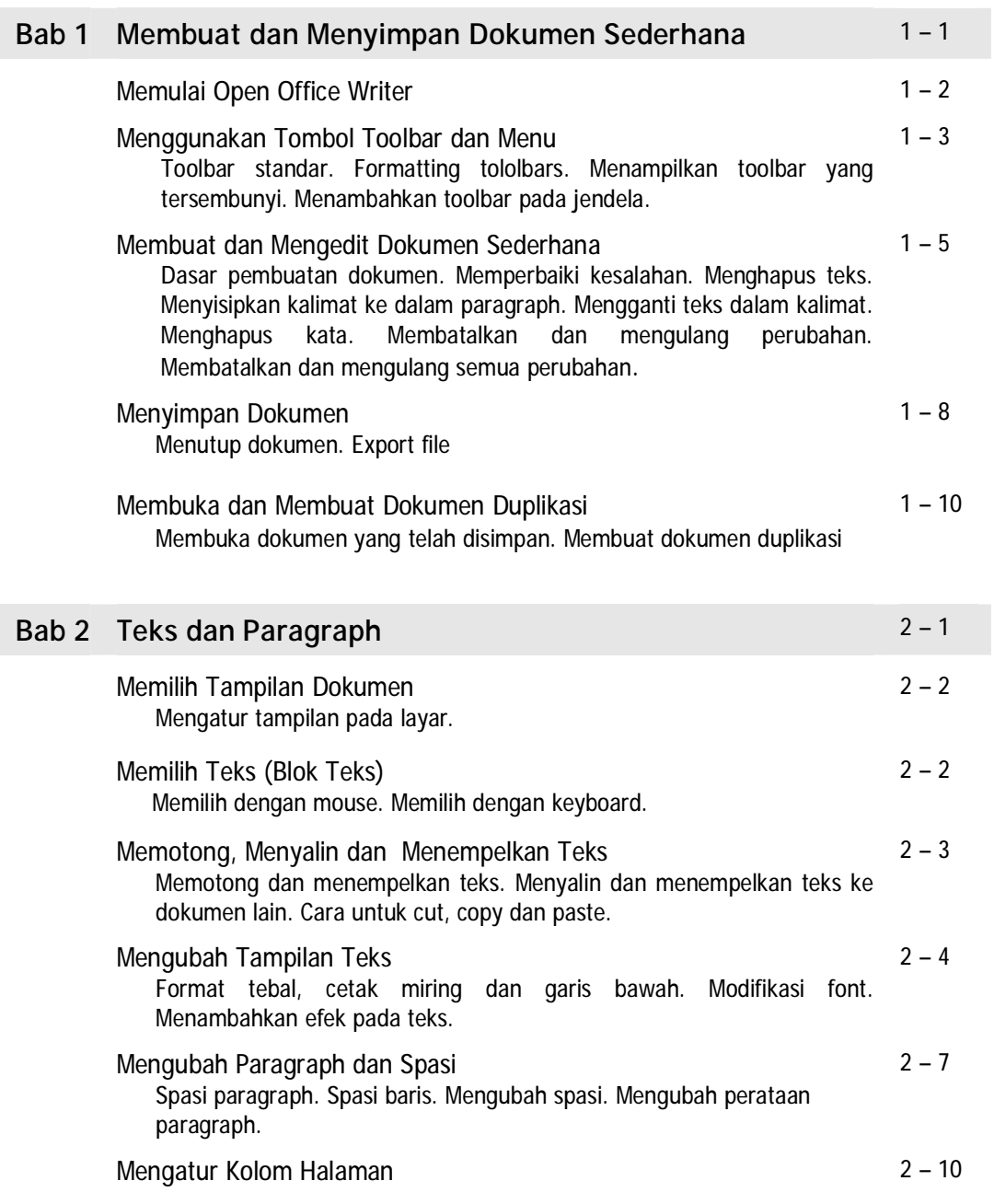

**i** 

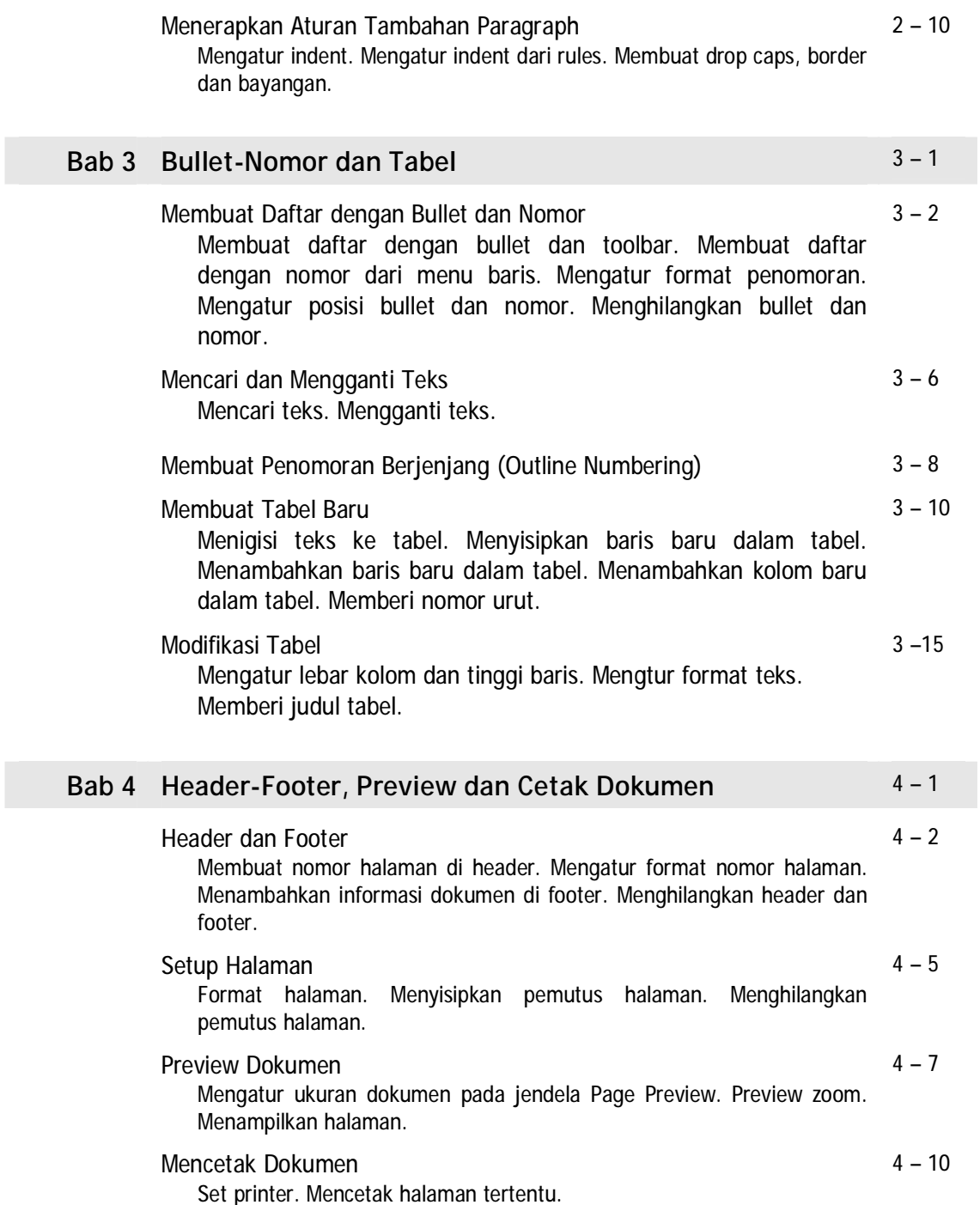

**ii** 

## **Bagian 2 Open Office Calc**

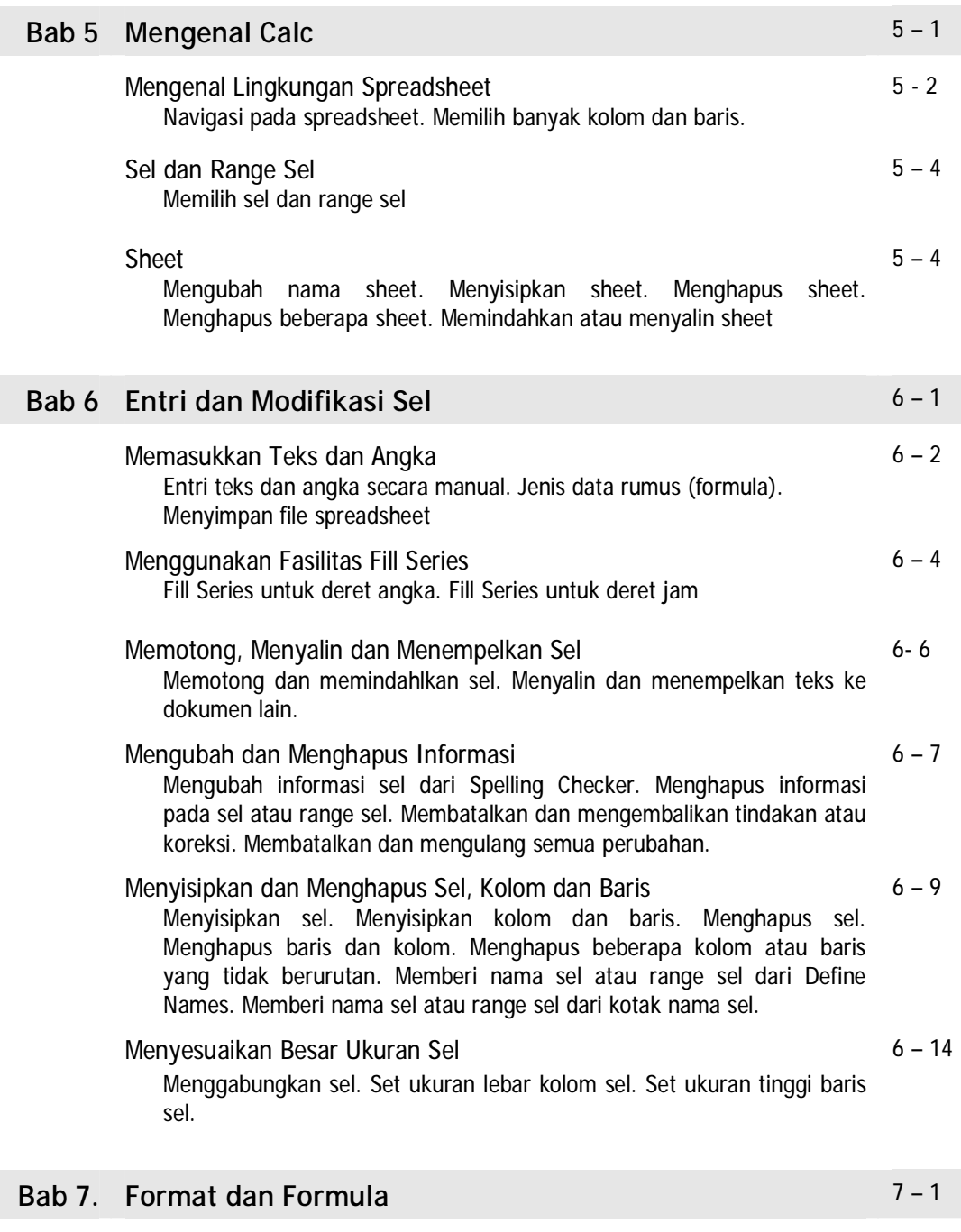

Format Sel Secara Manual 7 – 2 Format atribut sel. Format pembatas sel. Merapikan tampilan dengan format.

**iii** 

Format Angka 7 – 6 Memformat angka sebagai tanggal. Memformat angka sebagai mata uang. Membuat format angka sendiri. Menggunakan format angka yang dibuat. Formula Kalkulasi 7 – 11 Menulis formula. Menyalin formula ke sel lain. Formula untuk menghitung total nilai. Formula untuk menghitung pajak penjualan. Mengurutkan data 7 – 15 **Bab 8. Melengkapi dan Mencetak Spreadsheet** 8 – 1 Header dan Footer 8 – 2 Membuat header. Membuat footer. Menghilangkan header dan footer. Menambahkan Diagram 8 – 4 Membuat diagram dari tabel. Modifikasi diagram. Mengubah format font dan background diagram. Modifikasi garis dan warna diagram Preview Dokumen 8 – 11 Mengatur ukuran halaman pada jendela Page Preview. Navigasi halaman. Format halaman dari Page Preview. Menentukan batas margin halaman. Menyembunyikan dan menampilkan area. Menentukan elemen-elemen yang akan dicetak. Mengubah urutan halaman pencetakan. Menempatkan halaman pada posisi tengah halaman. Memuat isi spreadsheet pada satu halaman. Cetak Dokumen Spreadsheet 8 – 18 Set printer. Mencetak halaman spreadsheet. Mencetak halaman dengan beberapa copy.

**iv** 

## **Bagian 3 Open Office Impress**

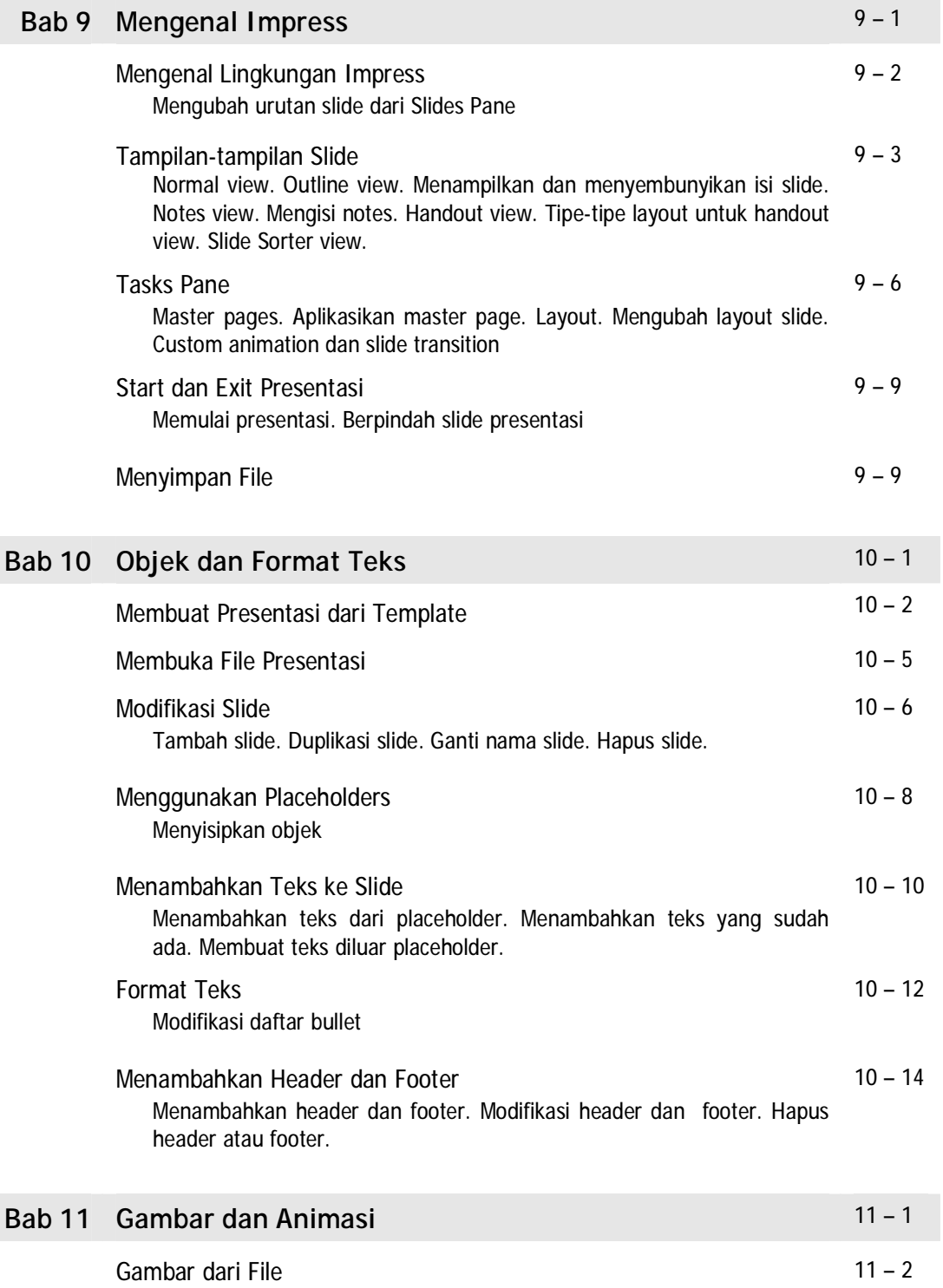

**v** 

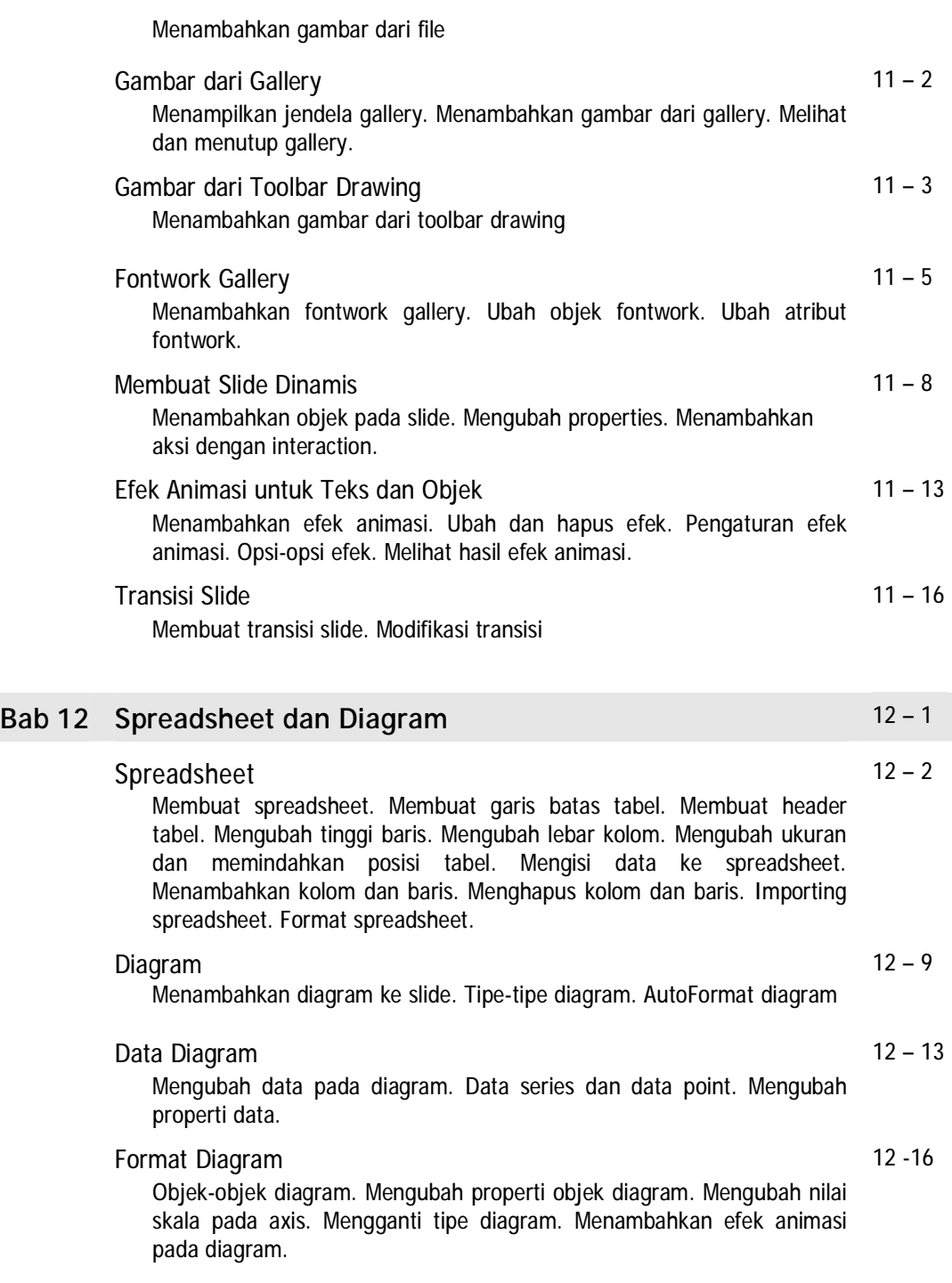

**vi**